## How to join a class

You have 2 ways to join a class:

 Join a class with a class code—If your teacher gives you a class code, use this code to add yourself to the class. Your teacher might give you the code while you're in class or email it to you.

## Forgot or lost the class code? Code won't work?

If you deleted, lost, or forgot the class code before joining a class, ask your teacher to resend the code or set a new one. If the code isn't working, ask your teacher for help. At dgarcia@bradyisd.org

Note: You only use the class code once to join the class. You are then enrolled in the class, and you don't need to re-use the code again.

## Join a class with a class code

1. Go to classroom.google.com and click Sign In.

Sign in with your Google Account. With your school email address (year of graduation first initial last name@bradyisd.org. Your password is the same one you use to log on to the computers at school

2. At the top, click Add  $+$   $\rightarrow$  Join class.

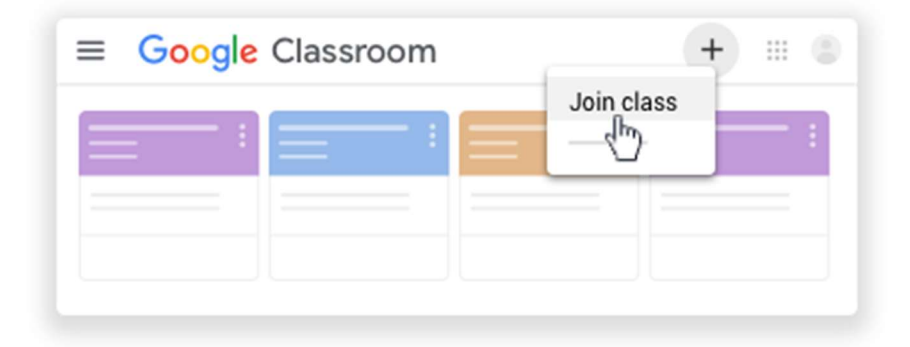

3. Enter the class code your teacher gave you and click Join. A class code consists of 6 or 7 letters or numbers. The code for your class is listed in the subject box of Mrs. Garcia's email to you.

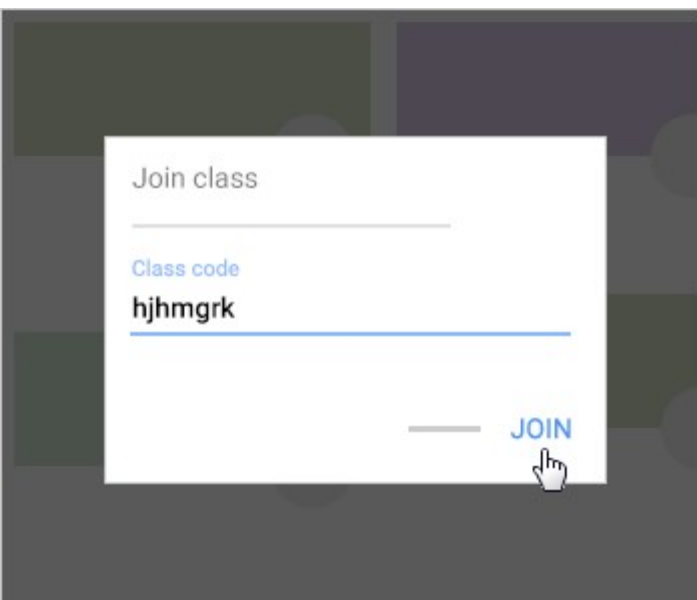